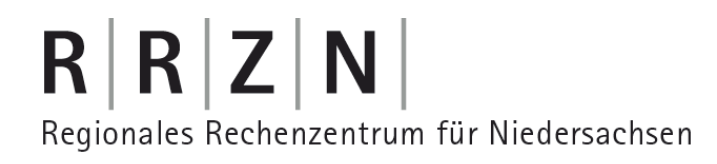

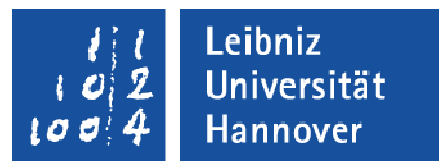

# Sicherheitstage SS 2008 Skype an der LUH

Christine Peter18. Juni 2008

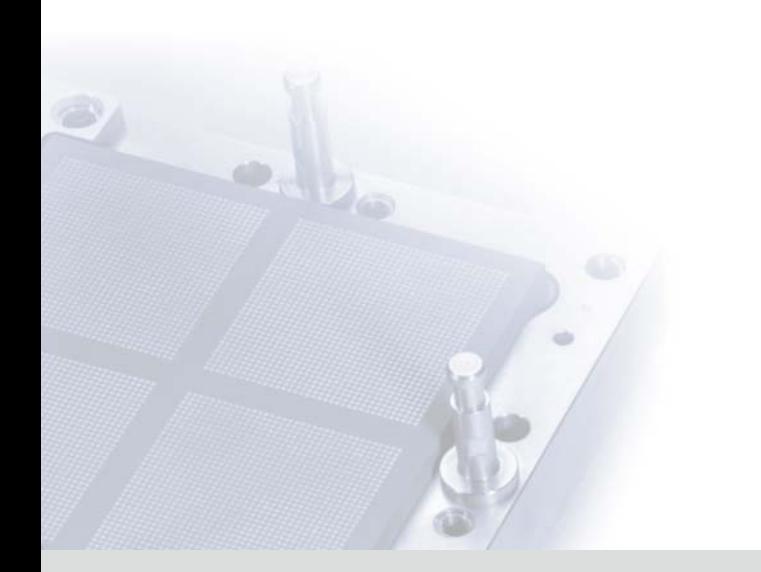

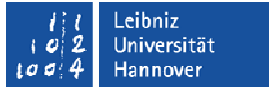

#### Problematische Eigenschaften von Skype

- Proprietäres Protokoll
- Verschlüsselter Programmcode
- Unbemerkte Verbreitung von Schadcode
- T. Nutzt P2P-Technologie
- Ŧ Liest sämtliche BIOS-Informationen aus
- Skype greift auf Userdaten, Informationen der Benutzerkonten und Daten aus der Datei /etc/passwd zu.
- Überwindet jegliche Art von Firewalls

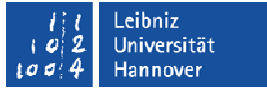

#### Problematische Eigenschaften von Skype

**Abhörsicherheit von Skype ist nicht erwiesen**

 $\Box$ **Zitat (zdnet.de) Kurt Sauer, Chief Security Officer bei Skype:**

**"Wir stellen eine sichere Kommunikationsmöglichkeit zur Verfügung.** 

**Ich werde Ihnen nicht sagen, ob wir dabei zuhören können oder nicht."**

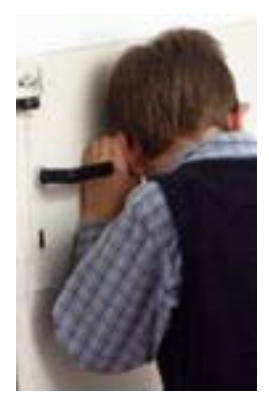

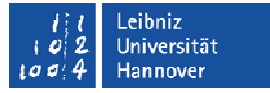

#### P2P-Technologie

- Jeder Skype-Client trägt das Potential zum Supernode.
- Delegation geschieht automatisch durch benachbarte Supernodes.
- Supernodes bieten Telefonbuch- und Vermittlungsdienste für andere Skype-Teilnehmer.
- Manchmal werden ganze Gespräch über den Supernode abgewickelt.
- T. Netzbelastung durch Supernodes ist erheblich.

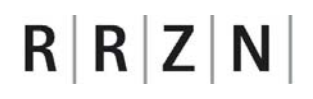

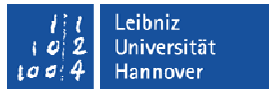

## Überwindung von Firewalls: UDP Hole Punching

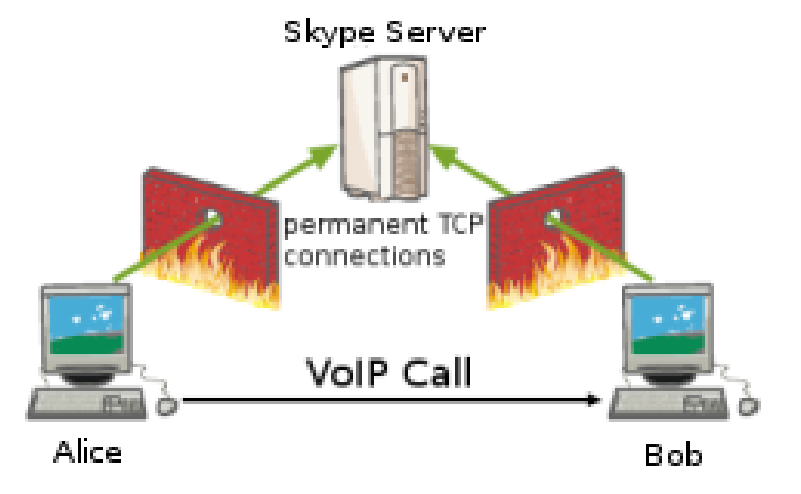

- Г Alice und Bob sind bei Skype angemeldet.
- Г Der Vermittlungsrechner kennt von beiden IP und Quellport**.**

Quelle der Bilder: Jürgen Schmidt - Skype & Firewalls http://ph33r.org/updates/2006/12/17/skype-firewalls.html Lizensiert unter Creative [Commons](http://creativecommons.org/licenses/by-nc-sa/3.0/deed.de) License.

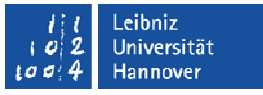

## Überwindung von Firewalls: UDP Hole Punching

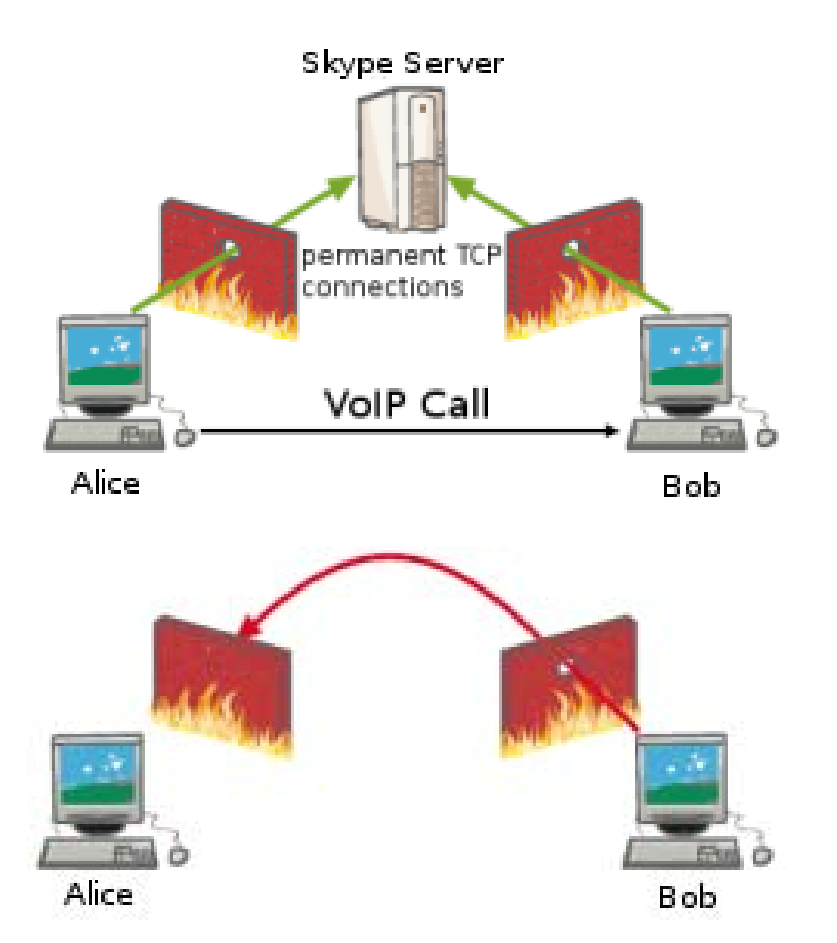

- $\Box$ Alice will Bob anrufen
- $\Box$  Der Vermittlungsrechner teilt dem Client von Bob IP, Port und Gesprächswunsch von Alice mit.

- Client von Bob schickt an Alice ein Paket mit dieser IP/Port-Kombination.
- $\Box$  Dadurch hat Bob seine Firewall für "Antworten" von Alice geöffnet.

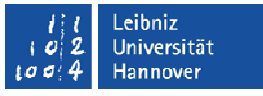

## Überwindung von Firewalls: UDP Hole Punching

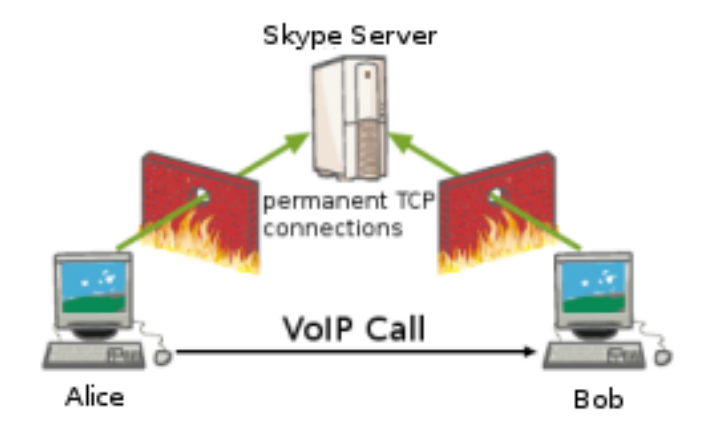

 Der Vermittlungsrechner teilt dem Client von Alice die IP von Bob mit und unterwelchem Port er auf "Antworten" von Alice wartet.

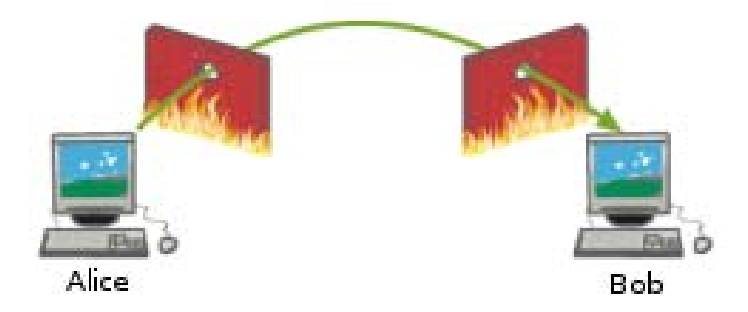

- $\Box$  Client von Alice versucht Bob mit der weitergegebenen IP/Portnummer zu erreichen.
- Bobs Firewall denkt, es handelt sich um eine Antwort der eben geöffneten Anfrage und lässt das Paket passieren.

Es klingelt bei Bob.

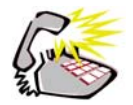

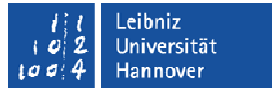

## RRZN-Vorgaben: Konfiguration von Skype (1)

Prinzipiell:

Skype darf nicht auf Rechnern installiert werden, die wochen- oder auch nur tagelang durchlaufen müssen.

- $\overline{\mathbb{R}}$ Die Einstellung "Skype bei Windows-Start ausführen" muss deaktiviert werden.
- Autologin muss deaktiviert werden.

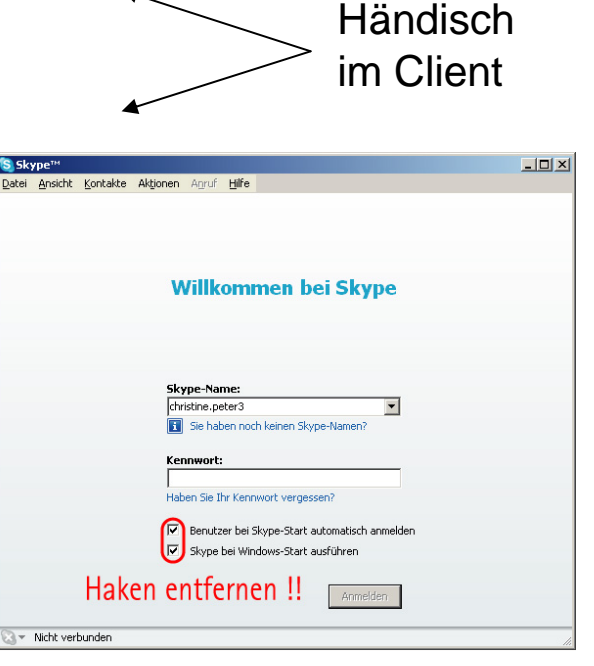

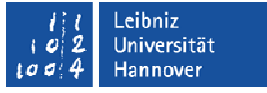

Ab Version

3.0 über

Registry-Einträge

#### RRZN-Vorgaben: Konfiguration von Skype (2)

Unter Menü-Punkt: "Aktionen - Optionen - Verbindungen:

- Den Port **41234** festlegen. (Einstellung der Oxford University).
- Ŧ Die Ports 80 und 443 als Alternative nicht erlauben.

Ab Version 3.0

T. Über einen Registry-Eintrag kann verhindert werden dass der Rechner zu einem Supernode wird.

Liegt als Datei luh-skype.reg zum Download unter http://www.rrzn.uni-hannover.de/its\_skype.html

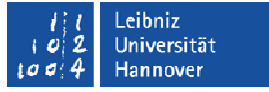

#### RRZN-Vorgaben: Konfiguration von Skype (2a)

- b. Registry-Eintrag, der verhindert, dass der Rechner zu einem Supernode wird: HKEY\_LOCAL\_MACHINE\Software\Policies\Skype\Phone, DisableSupernode,  $REG$  DWORD = 1
- $\mathbb{R}^3$  Registry-Eintrag, der den vorgeschriebenen Skype-Port 41234 automatisch festlegt: HKEY\_LOCAL\_MACHINE\Software\Policies\Skype\Phone, ListenPort, REG\_DWORD = 41234 (dezimal)
- b. Registry-Eintrag, der die Ports 80 (HTTP) und 443 (HTTPS) als Alternative verbietetHKEY\_LOCAL\_MACHINE\Software\Policies\Skype\Phone, ListenHTTPPorts,  $REG$  DWORD = 0
- b. Liegt als Datei luh-skype.reg zum Download unter

http://www.rrzn.uni-hannover.de/its\_skype.html

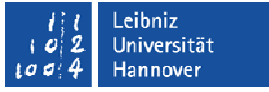

## Zentrale Administration: Gruppenrichtlinien(1)

Importierbare Administrative Vorlage von skype.com: skype-v1.5.adm

F. Ausführliche Anleitung und Link zum Download der Datei unter

http://www.rrzn.uni-hannover.de/its\_skype.html

Abschnitt: Zusätzliche Informationen für Administratoren

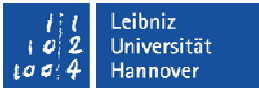

#### Zentrale Administration: Gruppenrichtlinien(2)

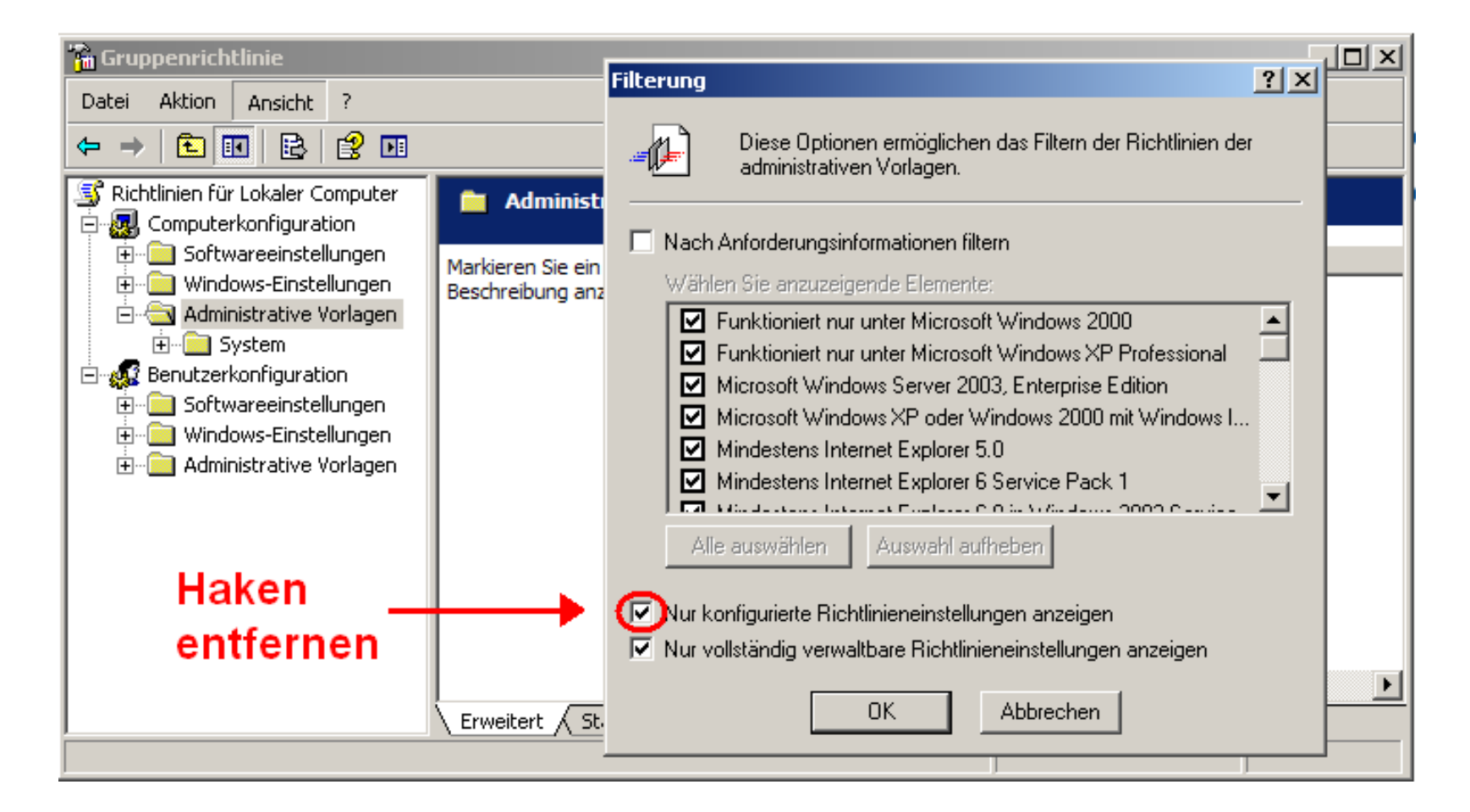

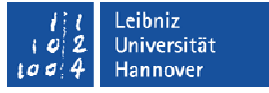

### Zentrale Administration: Gruppenrichtlinien(3)

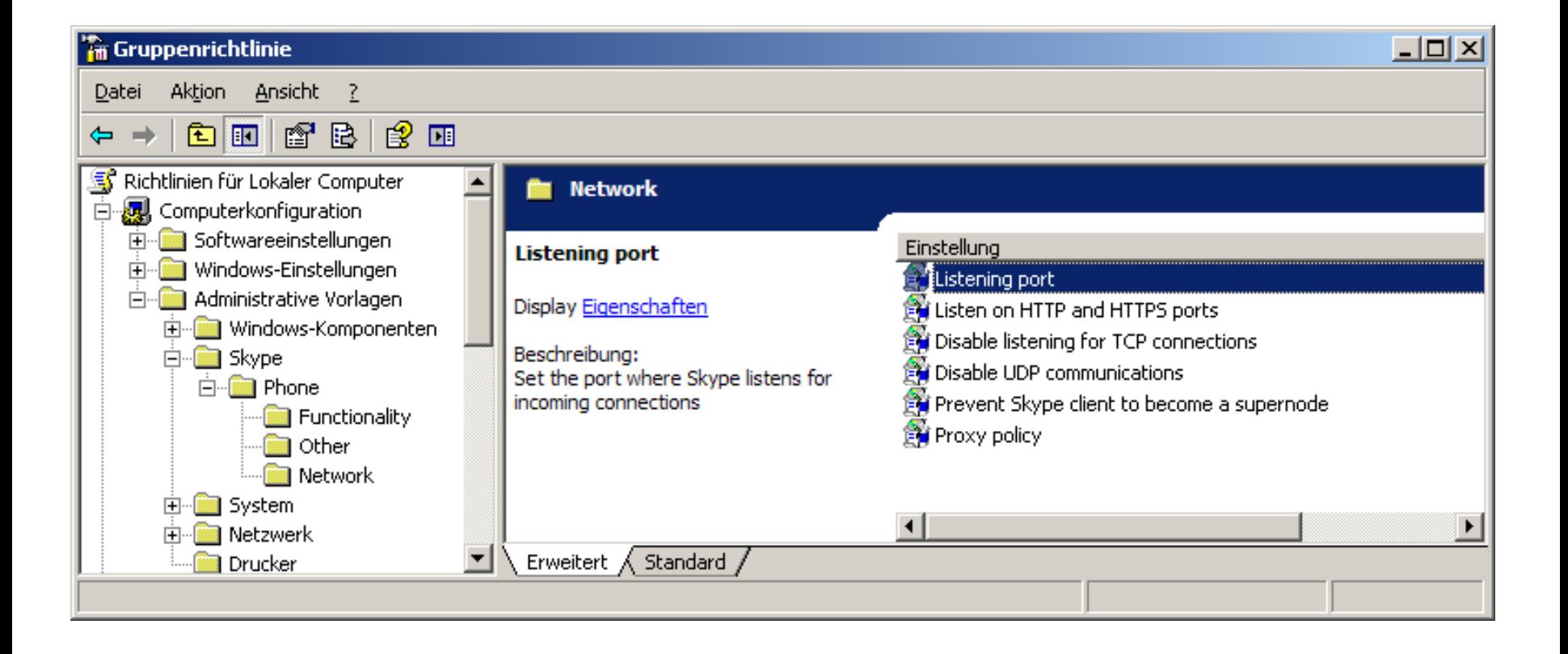

;<br>,

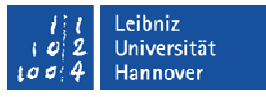

#### Zentrale Administration: Gruppenrichtlinien(4)

Skype\_v1.5.adm

; Skype Group Policies Administrative Template

;Copyright 2006, Skype Limited

; Change log:

; 1.0 - initial version

; 1.1 - added policies to CLASS USER

; 1.2 - added DisableUDP policy

- ; 1.3 added DisableUDP policy to CLASS USER
- ; 1.4 changed 1/0 settings to NUMERIC

; fixed ProxyPassword value name

; 1.5 - changed the max value for listen port policies to 65535 CLASS MACHINE

CATEGORY !!SkypeCat

CATEGORY !!PhoneCat

KEYNAME "Software\Policies\Skype\Phone"

Bei Problemen:

Vor Import in der Datei Kommentarzeilen entfernen

**…**

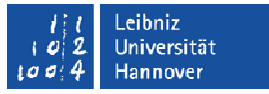

#### Links zum Thema

- **http://www.rrzn.uni-hannover.de/its\_skype.html**
- **http://www.skype.com/security/guide-for-network-admins-30beta.pdf**
- **http://www.skype.com/security/**
- T. **http://ph33r.org/updates/2006/12/17/skype-firewalls.html**
- Ŧ **http://www.ossir.org/windows/supports/2005/2005-11-07/EADS-CCR\_Fabrice\_Skype.pdf ("Skype uncovered" Security-Study)**
- Ŧ **http://www.blackhat.com/presentations/bh-europe-06/bh-eu-06 biondi/bh-eu-06-biondi-up.pdf ("Silver Needle in the Skype")**